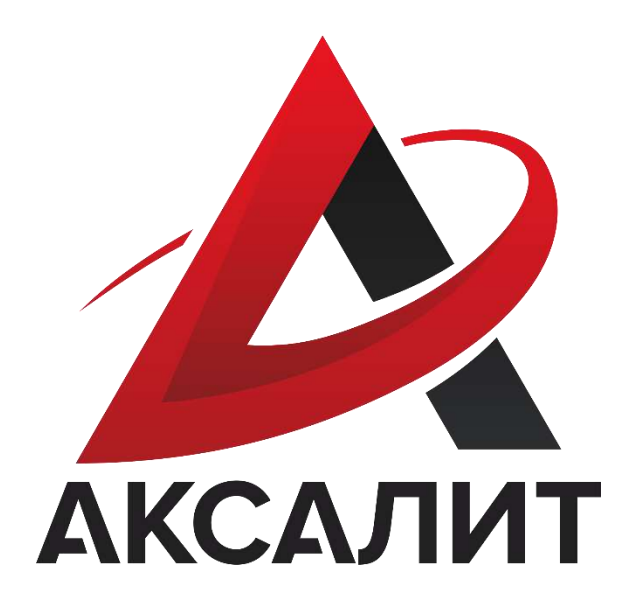

Описание функциональных характеристик программного обеспечения для

Системы микроструктурного анализа AXALIT с модулем гиперспектрального анализа с применением нейронных сетей

и информация, необходимая для установки и эксплуатации программного обеспечения

# Оглавление

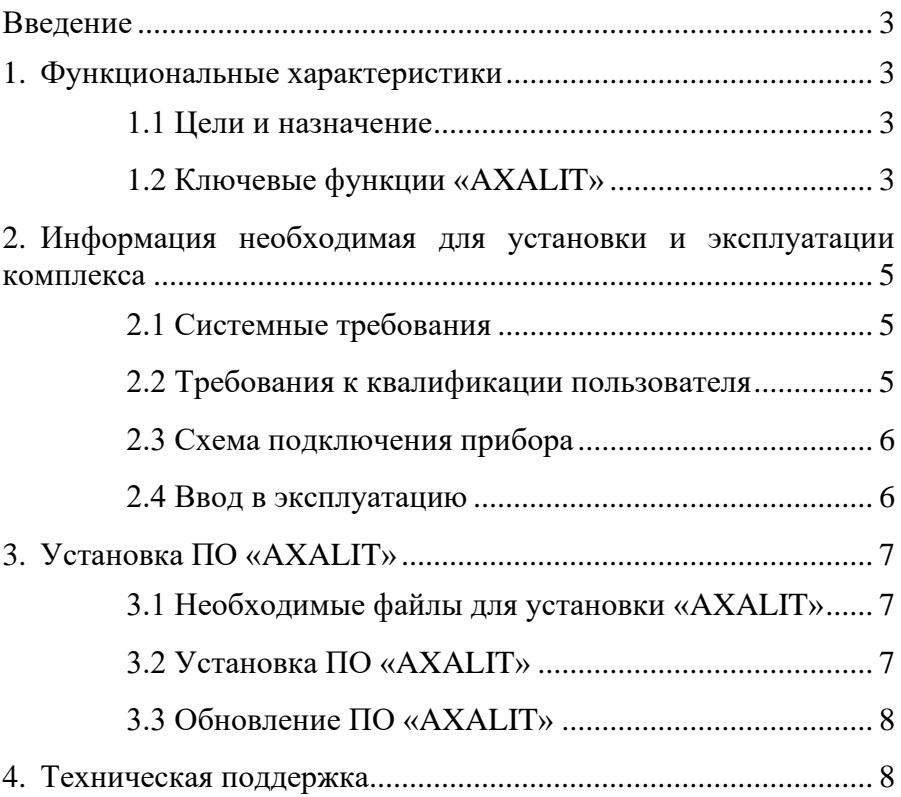

## <span id="page-2-0"></span>Введение

Данный документ описывает правила, методы и принципы работы программного обеспечения для Системы микроструктурного анализа AXALIT с модулем гиперспектрального анализа с применением нейронных сетей (далее –  $\Pi$ О «AXALIT»).

# <span id="page-2-2"></span><span id="page-2-1"></span>1. Функциональные характеристики 1.1 Цели и назначение

ПО «AXALIT» предназначено для двух основных функций: спектральный анализ видов материалов в микроструктуре объектов и определение линейных размеров структуры образцов.

Определение видов материалов микроструктуры происходит в ближнем ИК-диапазоне на изображениях, полученных с помощью гиперспетральной камеры. Определение линейных размеров структуры образцов на изображениях, полученных после захвата кадров с цифровых видеокамер. Диапазон измерений прибора – от 0,5 мкм до 2000 мкм.

ПО «AXALIT» применим в различных областях промышленности: металлургия, машиностроение и металлообработка, горнодобывающая, химическая и нефтехимическая, электроэнергетика, медицина и производство микроэлектроники.

<span id="page-2-3"></span>1.2 Ключевые функции «AXALIT»

ПО «AXALIT» включает в себя следующий функционал:

- Съёмка и хранение изображений;
- Проведение ручных и полуавтоматических измерений на изображении;
- Проведение ручных измерений на видеопотоке;
- Определение объектов по внешним характеристикам с использованием искусственного интеллекта;
- Получение и обработка изображений, полученных с гиперспектральных камер ближнего ИК-диапазона;
- Автоматическое распознавание и классификация видов материалов микроструктуры по коэффициентам отражения в ИК-диапазоне на базе специальнообученного искусственного интеллекта;
- Определение линейных размеров и вида микро- и макроструктуры материала по изображениям, полученные с цифровых видеокамер;
- Вычисление статистических характеристик по данным измерений в соответствии с российскими и европейскими стандартами;
- Съёмка образцов, анализ, вычисление статистических параметров и экспорт отчётов с результатами в автоматическом режиме в форматах Word, Excel, PDF, CSV;
- Индивидуальная настройка бланка отчёта;
- Индивидуальная настройка интерфейса пользователем;
- Диапазон измерений прибора от 0,5 мкм до 2000 мкм;
- Рабочий ИК-диапазон 900-100 нм;
- Сшивка панорамных изображений из неограниченных полей зрения со скоростью 1-2 к/с.

# <span id="page-4-0"></span>2. Информация необходимая для установки и эксплуатации комплекса

### <span id="page-4-1"></span>2.1 Системные требования

Установка ПО «AXALIT» происходит на персональный компьютер (системный блок, монитор, клавиатура, мышь) с характеристиками не ниже минимальных требований.

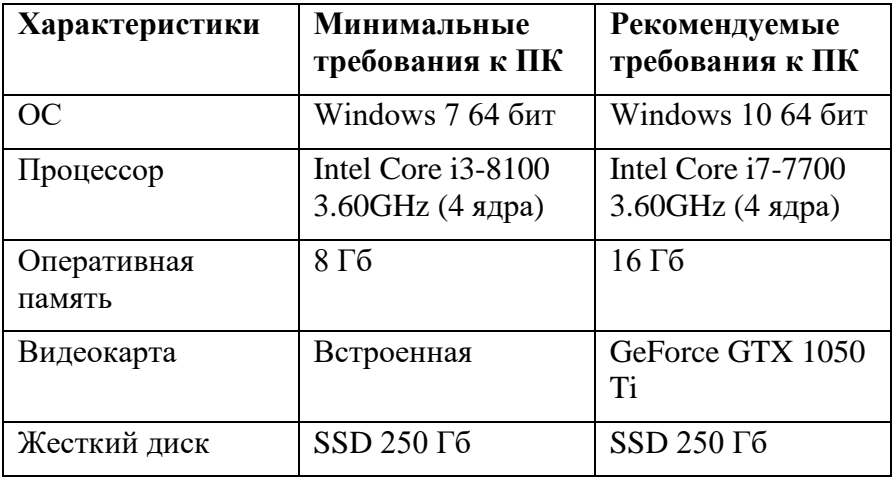

#### <span id="page-4-2"></span>2.2 Требования к квалификации пользователя

Пользователь ПО «AXALIT» должен обладать следующими компетенциями:

• Средний или продвинутый пользователь ПК;

- Умение работать в графических редакторах (например, pain, pain.net);
- Умение работать в текстовых редакторах (например, Microsoft Word).

### <span id="page-5-0"></span>2.3 Схема подключения прибора

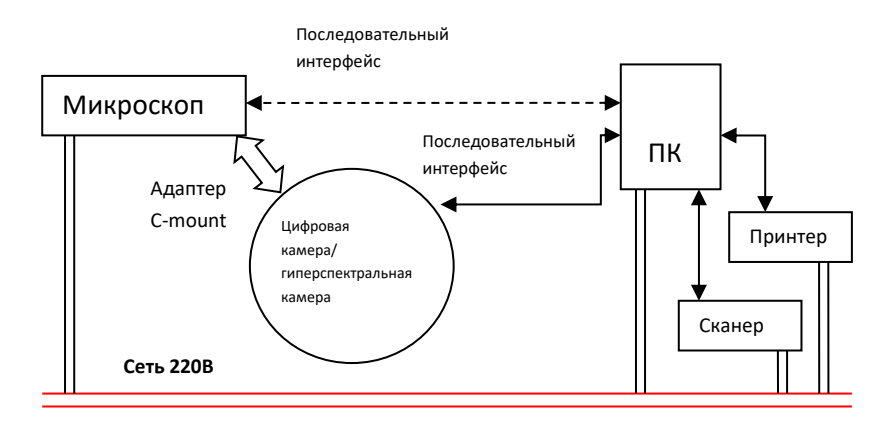

#### <span id="page-5-1"></span>2.4 Ввод в эксплуатацию

Для безопасного ввода прибора в эксплуатацию необходимо соблюсти следующие рекомендации и требования:

- Максимальная температура помещения + 40С
- Минимальная температура помещения  $+5^{\circ}\text{C}$ ;
- Предельная допустимая норма запыленности помещения нетоксической пылью - 10 мг/м3;
- Минимальное расстояние от прибора до систем отопления помещений – 1 метр;
- Рекомендуется наличие заземляющего контура в электрической цепи, к которой будет подключен прибор.

Ввод в эксплуатацию прибора должна осуществляться квалифицированным персоналом.

# <span id="page-6-0"></span>3. Установка ПО «AXALIT»

<span id="page-6-1"></span>3.1 Необходимые файлы для установки «AXALIT»

Перед установкой ПО «AXALIT» убедитесь, что у вас есть все необходимые программы:

- Дистрибутив ПО «AXALIT»;
- ArangoDB3-3.7.9 win64;
- 2019 VC\_Redist.x64;
- 2008 VC Redist.x64.

#### <span id="page-6-2"></span>3.2 Установка ПО «AXALIT»

1. Распакуйте архив с дистрибутивом ПО «AXALIT».

2. Установите ArangoDB3-3.7.9\_win64.

3. Установите 2019 VC\_Redist.x64.

4. Из корня дистрибутива ПО «AXALIT» запустите AXALIT.exe.

5. Отправьте запрос активации ПО на электронную почту [soft@axait.ru.](mailto:soft@axait.ru)

6. Код, который вы получите ответным письмом активирует программу.

После установки ПО «AXALIT» приступайте к работе в соответствии с Руководством пользователя ПО «AXALIT».

## <span id="page-7-0"></span>3.3 Обновление ПО «AXALIT»

Обновление ПО «AXALIT» проходит каждые полгода. Установка обновлений ПО «AXALIT» проходит только сотрудниками технической поддержки.

## <span id="page-7-1"></span>4. Техническая поддержка

В случае выявления неисправностей программного обеспечения в ходе его эксплуатации, перезагрузите программу и/или персональный компьютер. Если после перезагрузки неисправность не устранилась – обратитесь в техническую поддержку.

Вопросы, возникшие в ходе работы с ПО «AXALIT», направляйте в службу технической поддержки по адресу [info@axalit.ru](mailto:info@axalit.ru) или по телефону 8 (800)250-54-40.

Все обращения рассматриваются в будние дни с 9:00 до 18:00 по московскому времени. Ответы и оказание технической поддержки в штатном режиме предоставляется не позднее 48 часов с момента обращения.